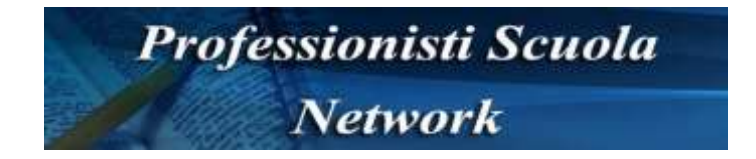

## **Neoimmessi 2016/17: Bilancio iniziale delle competenze, in esclusiva PSN il modello editabile**

*Anna Chiara, [Professionisti Scuola Network](http://www.professionistiscuola.it/) 6.12.2016*

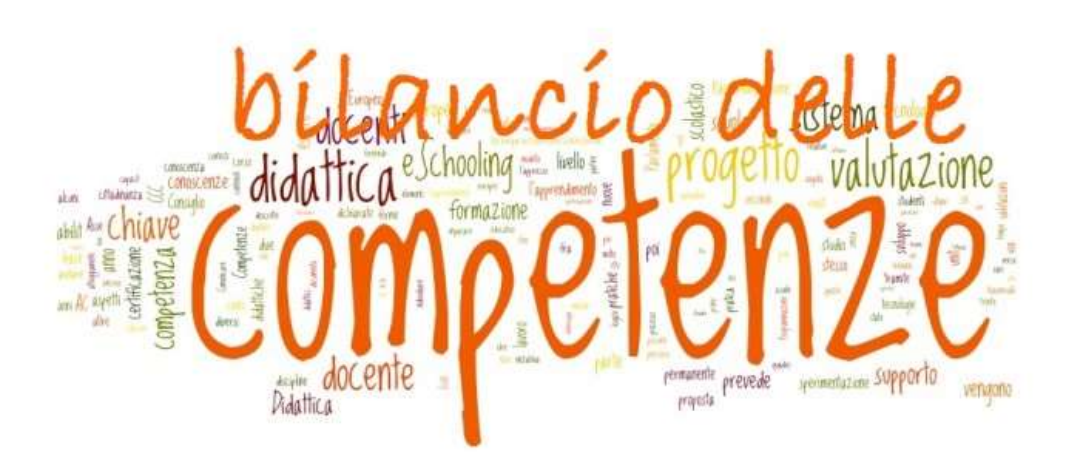

– Il **Bilancio iniziale delle competenze** è una classificazione dell'insieme delle competenze che concorrono a definire la professionalità docente, così come sono state individuate e categorizzate dal gruppo di ricerca del MIUR e in linea con la ricerca internazionale. Il confronto con standard discussi in ambito nazionale e internazionale, oltre ad essere interessante in sé, è un aiuto per riflettere sui punti di forza e di debolezza e quindi permette di individuare azioni formative coerenti e in linea con le esigenze del docente. La mappatura delle competenze professionali del docente proposta in questo Bilancio è il risultato del lavoro di analisi degli standard internazionali e del loro adeguamento al contesto italiano. Il fine è quello di supportarti in un processo autovalutativo che possa risultare propedeutico alla progettazione autonoma e consapevole del percorso formativo; fare il punto sulle competenze possedute e su quelle da potenziare.

Il bilancio è diviso in tre aree:

- **AREA DELLE COMPETENZE RELATIVE ALL'INSEGNAMENTO (Didattica)**
- **AREA DELLE COMPETENZE RELATIVE ALLA PARTECIPAZIONE ALLA VITA DELLA PROPRIA SCUOLA (Organizzazione)**
- **AREA DELLE COMPETENZE RELATIVE ALLA PROPRIA FORMAZIONE (Professionalità)**

**Ciascuna area** è al suo interno **divisa** in **3 ambiti**, per un totale di **9 ambiti** (che corrisponde al numero degli elaborati da inserire nel bilancio).

Per compilare il bilancio dunque occorre **selezionare da una a tre competenze/descrittori per ciascun ambito**: viene richiesto di selezionare competenze nelle quali ci si sente ben preparato o al contrario competenze da rafforzare. Nella scelta della competenza/descrittore sono utili le domande stimolo, poste sotto ad ogni descrittore. Il percorso è unico e non c'è differenza per i diversi ordini di scuola, se non in alcuni indicatori dove è espiclitamente riportato a quale tipologia di insegnamento ci si riferisce.

Una volta selezionate le competenze si ha uno spazio (obbligatorio) per motivare la scelta fatta, con un massimo di 2000 battute spazi inclusi. In totale quindi vanno prodotti 9 elaborati, uno per ciascun ambito. Non è necessario svolgere tutto nello stesso momento: **ogni sessione di collegamento dura 30 minuti**, per cui è importantissimo **salvare almeno una volta in questo lasso di tempo**, altrimenti si perde lavoro. Ogni salvataggio comporta il mantenimento di quanto inserito. Ricordiamo che le modifiche sono sempre possibili fino all'invio definitivo. Vista l'esperienza dello scorso anno, **vi consigliamo caldamente di lavorare offline, scaricando da PSN il [modello editabile qui allegato](http://www.professionistiscuola.it/attachments/article/2442/Bilancio%20competenze%202016%20-2017.doc)**, anche perché durante la stesura degli elaborati in piattaforma non è possibile ricavarne un cartaceo. Questo vi permetterà di riflettere con calma, apportare tutte le correzioni e le modifiche senza dover temere perdite di dati dovute ad eventuali time out o crash del sistema. Una volta completato il lavoro fuori dalla piattaforma, con una semplicissima operazione di copia incolla potrete inserire i nove elaborati ciascuno nel suo ambito (salvando ad ogni inserimento). Usate il tasto invia definitivamente solo quando siete certi di aver effettuato tutte le modifiche del caso. Questo vi permetterà di scaricare un pdf stampabile da presentare al DS e allegare al dossier che viene presentato al comitato di valutazione.